# eazyBI COMMUNITY

The More the Merrier: eazyBI Integration With Jira Apps

#### Zane Baranovska, Ilze Leite-Apine

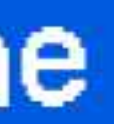

# eazyBl COMMUNITY **DAYS 2023**

#### • **Integrations for reporting**

Why integrations matter and why we care about them?

#### • **Jira applications and apps in eazyBI**

Jira Software, Jira Service Managament, Tempo, Xray, and more

• **Reports in Confluence** Share and analyse!

# Integrations for reporting in eazyBI

## eazyBI is a business intelligence tool for data analysis and visualisation with built-in Jira and Confluence data import

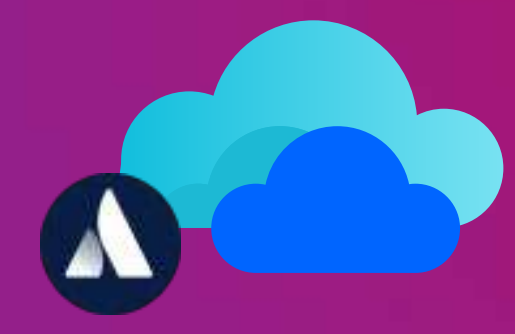

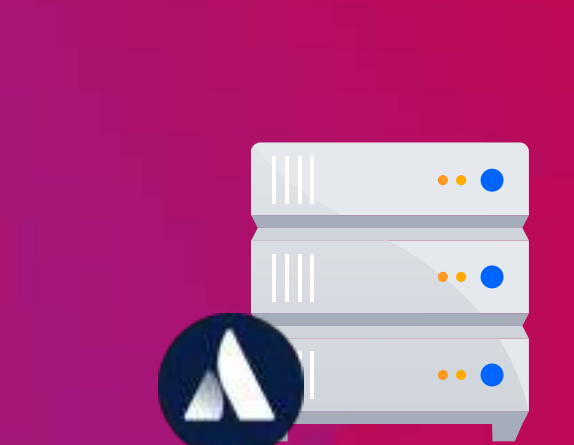

#### **Why integrations matter?**

#### • **Analyze data from different business areas**

Different apps for operational data, one reporting tool

### **Analyze Atlassian and Marketplace apps**

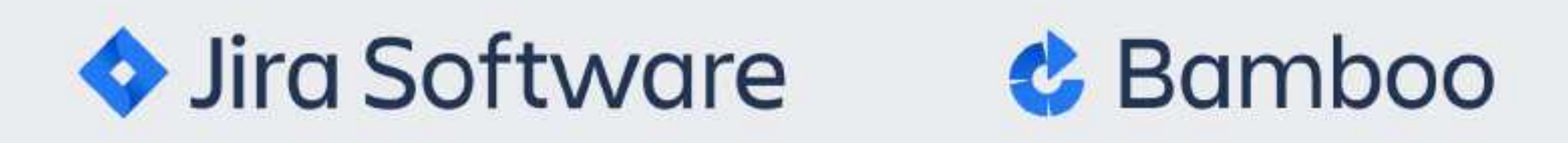

**Jira Service** Management

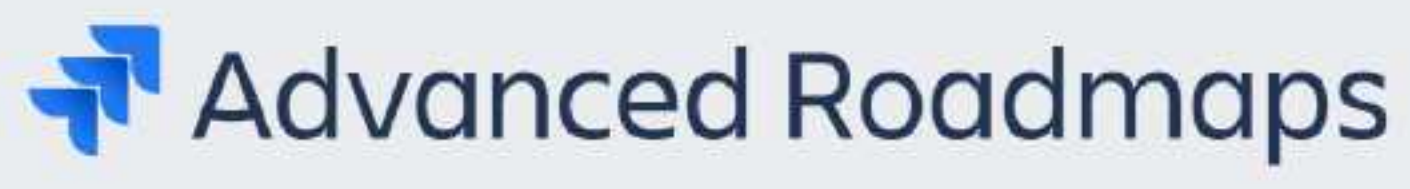

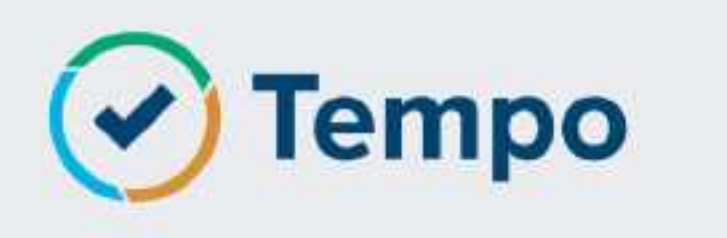

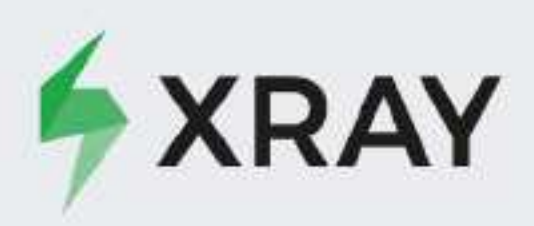

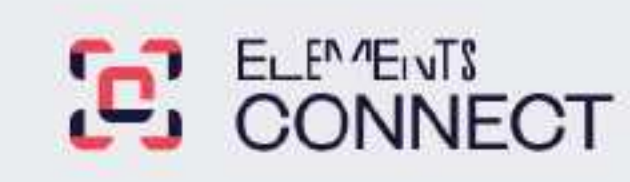

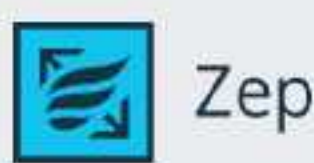

Zephyr Scale

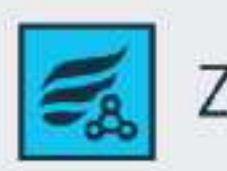

Zephyr Squad

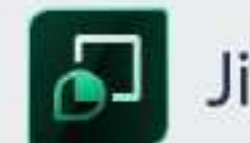

Jira Misc Custom Fields

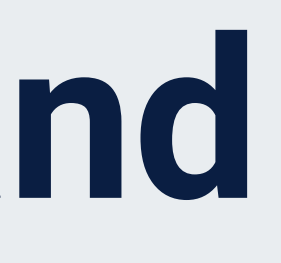

#### **Bitbucket**

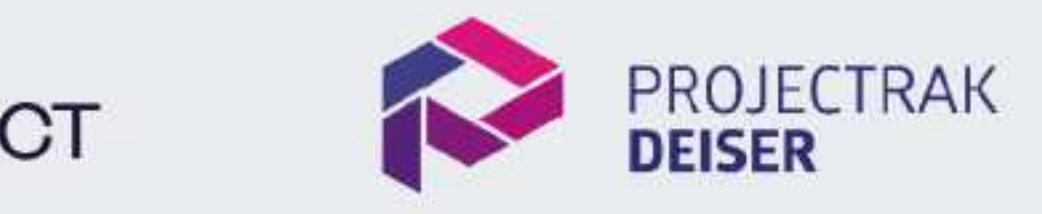

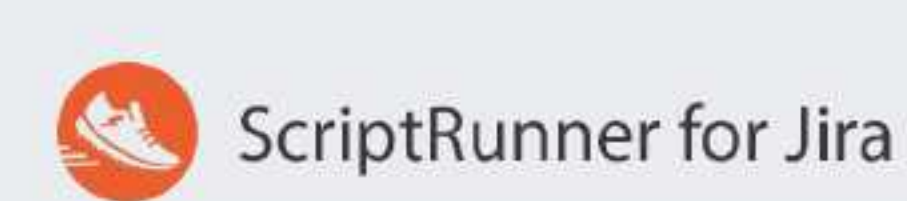

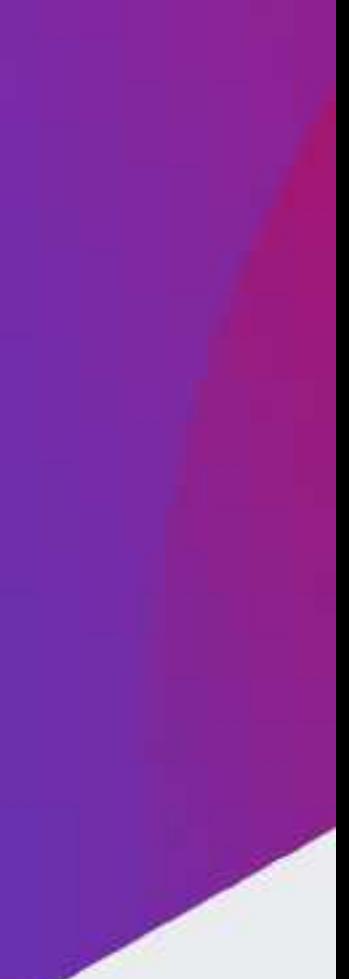

#### **Why integrations matter?**

#### • **Analyze data from different business areas**

Different apps for operational data, one reporting tool

#### • **Data mapping is already builtin** ETL process is in place

### **Data mapping from scratch**

sales1997-02.csv Cube: Sales

 $\checkmark$ 

Column mapping cannot be edited after file import.

Hide unmapped columns Header rows  $1 \vee$ 

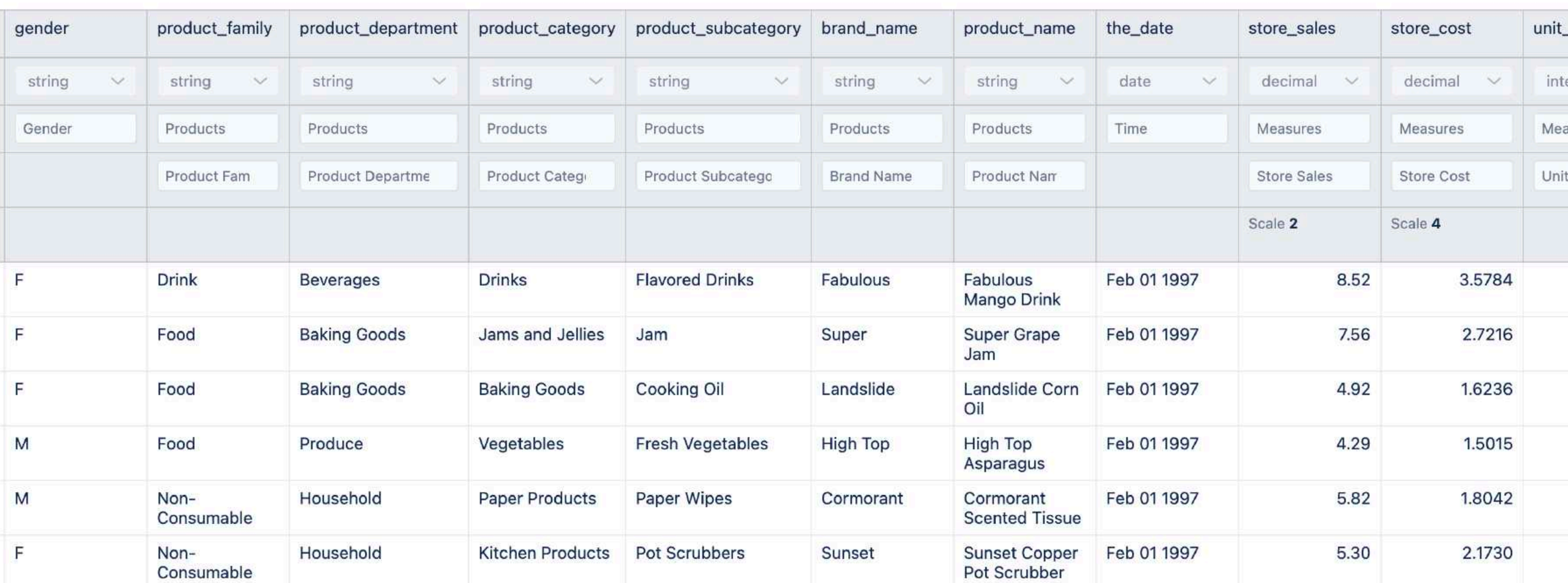

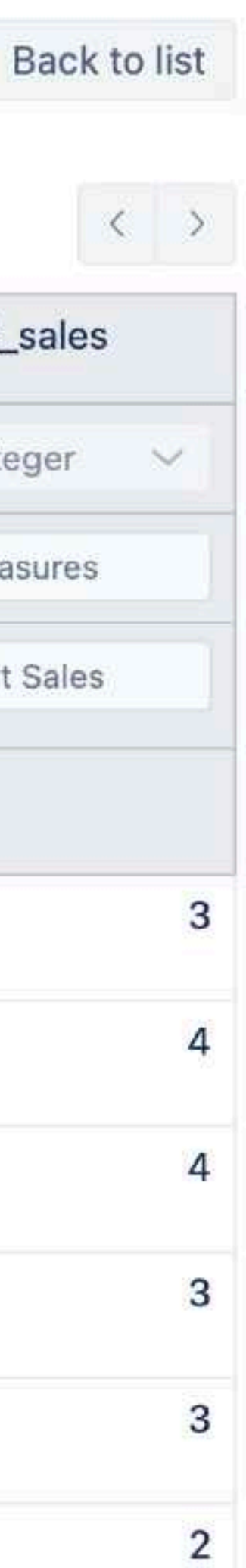

#### **Why integrations matter?**

#### • **Analyze data from different business areas**

Different apps for operational data, one reporting tool

- **Data mapping is already builtin** ETL process is in place
- **Continuous maintenance**  When both tools are a developing, integration must be developed, too

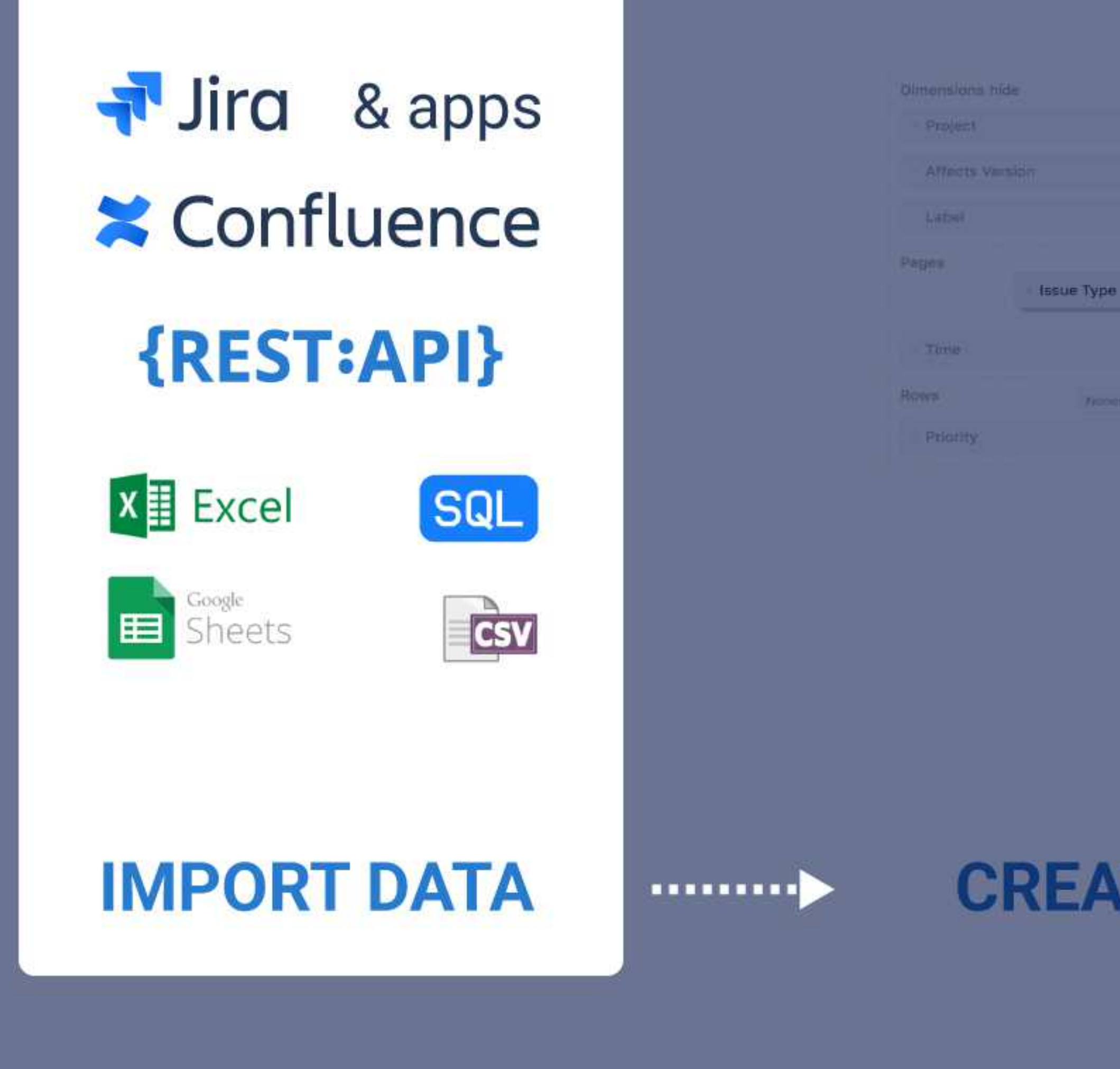

#### **TE REPORTS**

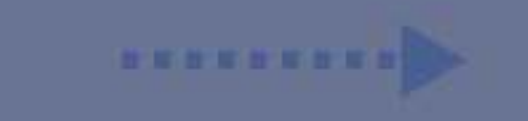

#### **PUBLISH**

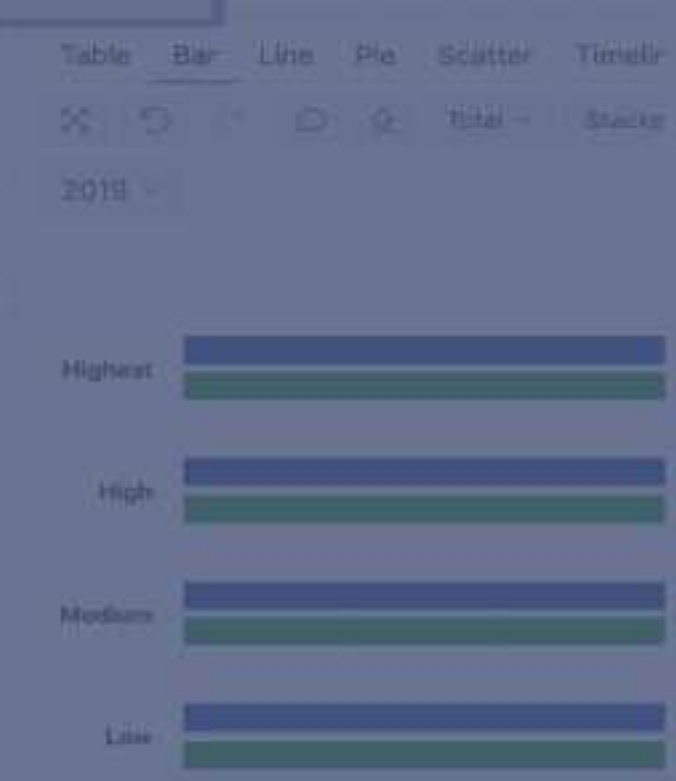

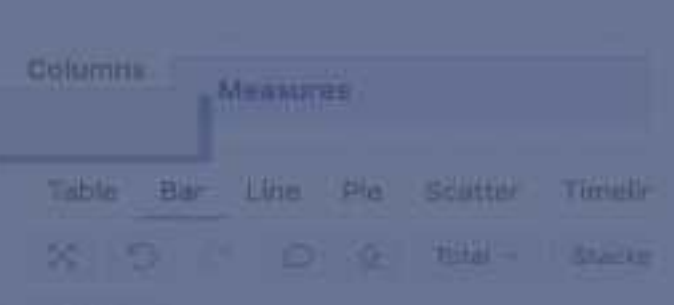

Assign

Secan

Reporter

**Fix Version** 

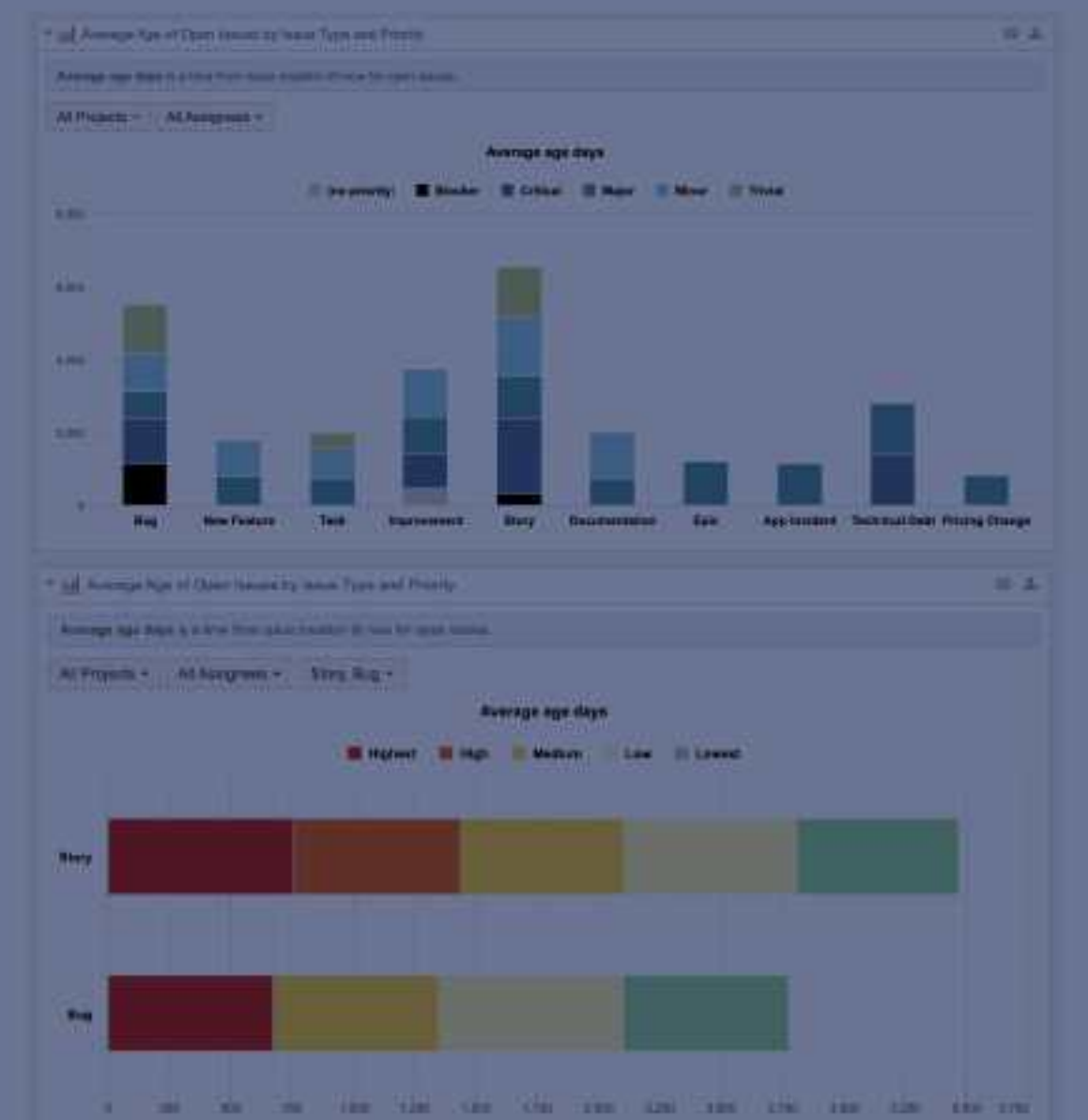

## **Import data from applications and apps**

#### Jira import options

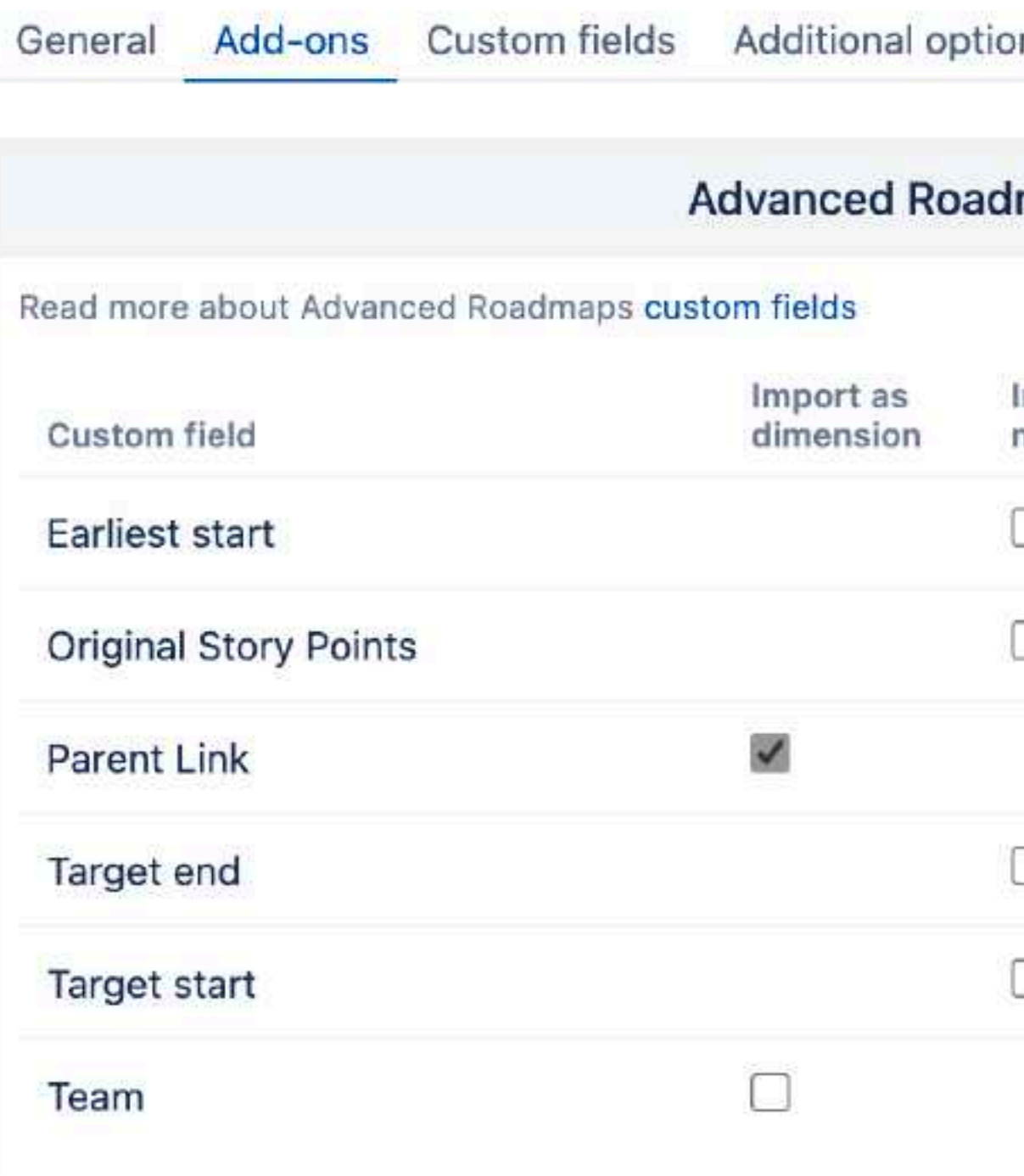

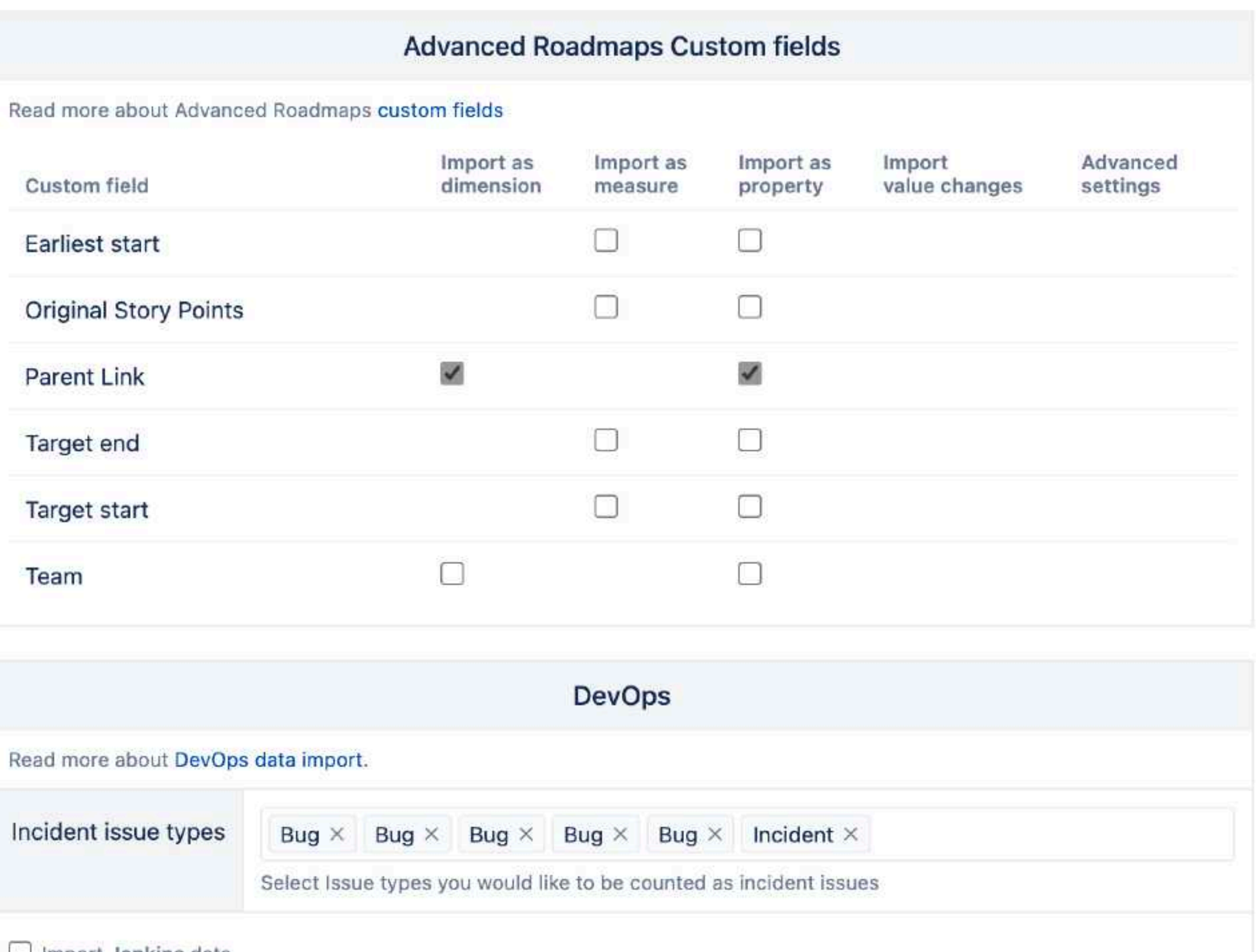

ns

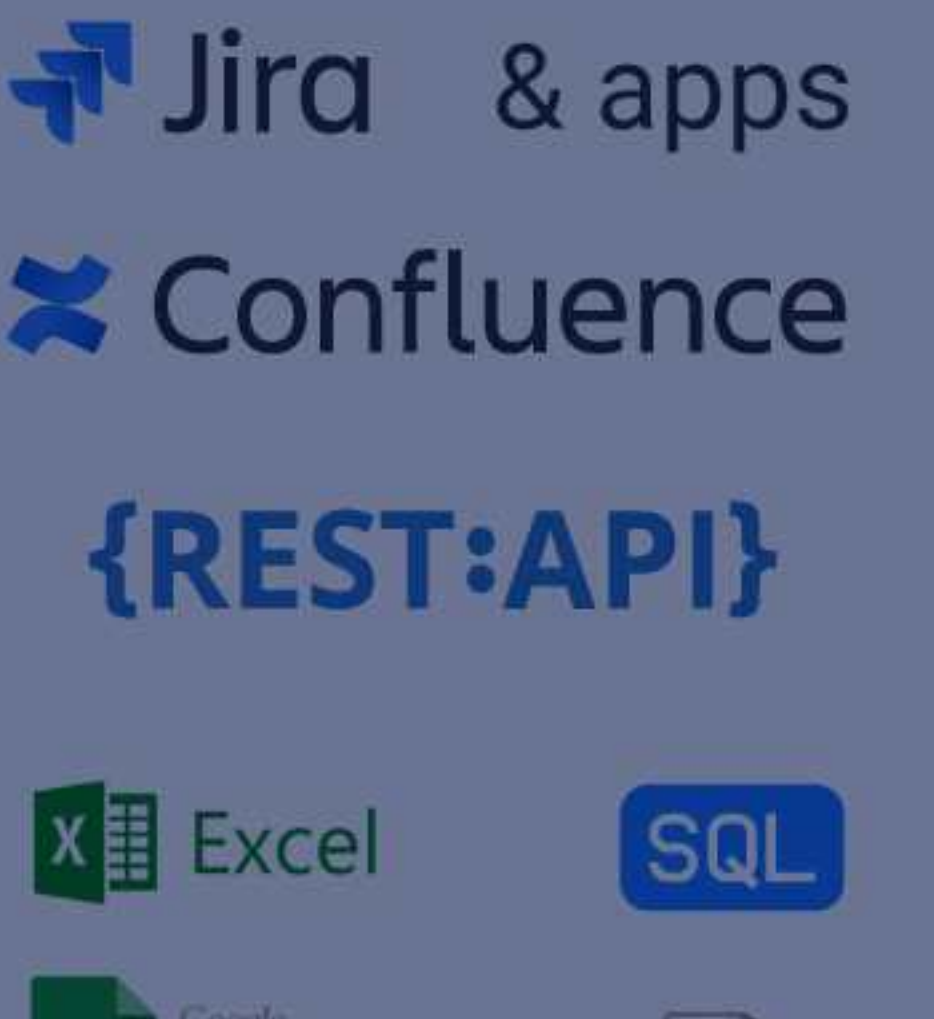

**GSV** 

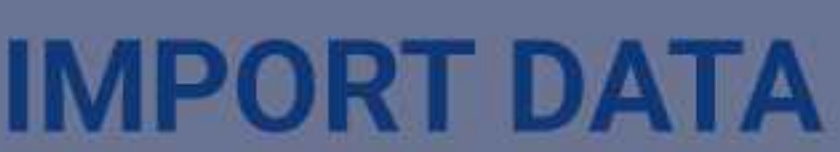

囯

**Sheets** 

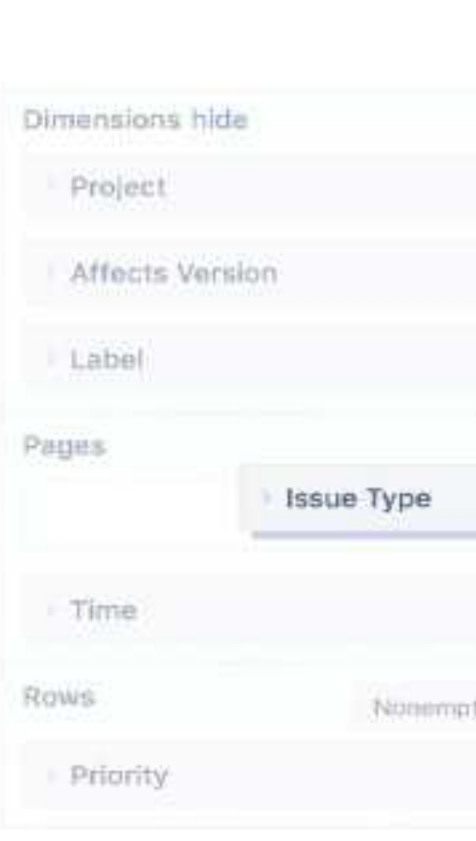

 $\begin{picture}(20,10) \put(0,0){\line(1,0){10}} \put(10,0){\line(1,0){10}} \put(10,0){\line(1,0){10}} \put(10,0){\line(1,0){10}} \put(10,0){\line(1,0){10}} \put(10,0){\line(1,0){10}} \put(10,0){\line(1,0){10}} \put(10,0){\line(1,0){10}} \put(10,0){\line(1,0){10}} \put(10,0){\line(1,0){10}} \put(10,0){\line(1,0){10}} \put(10,0){\line(1$ 

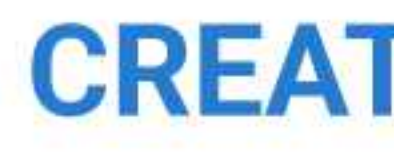

#### **CREATE REPORTS**

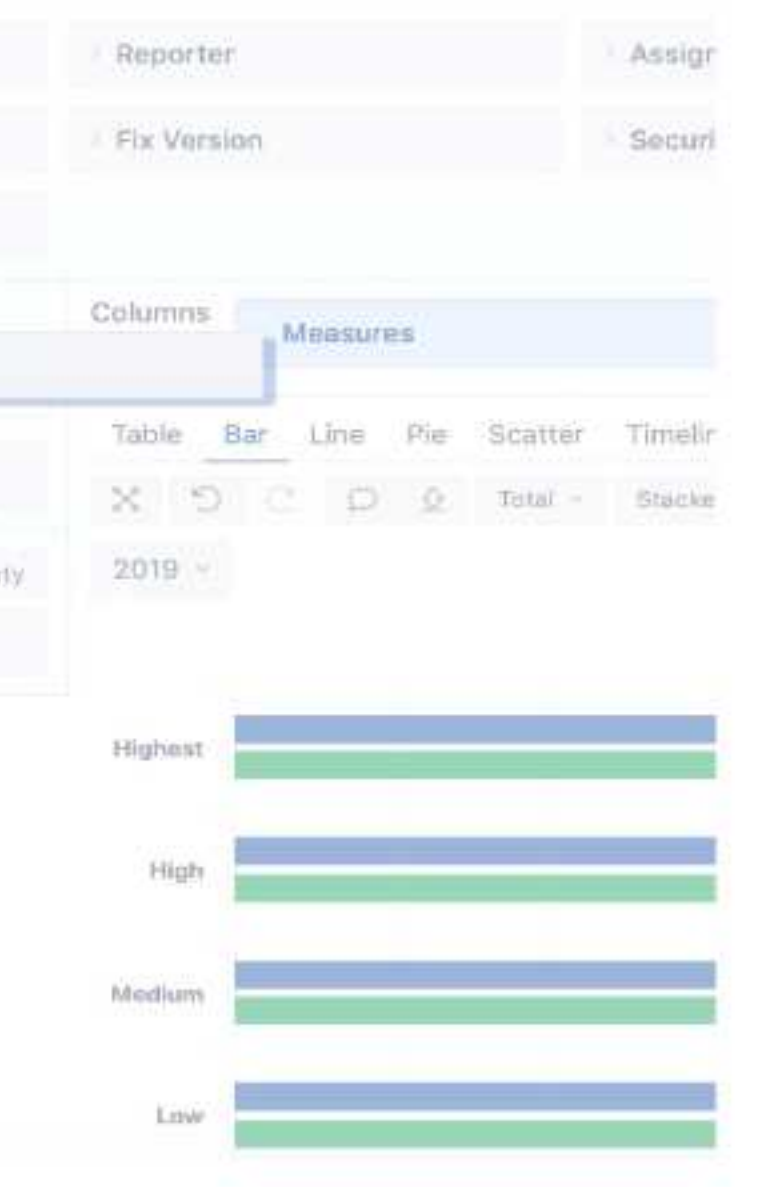

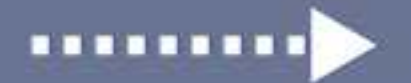

#### **PUBLISH**

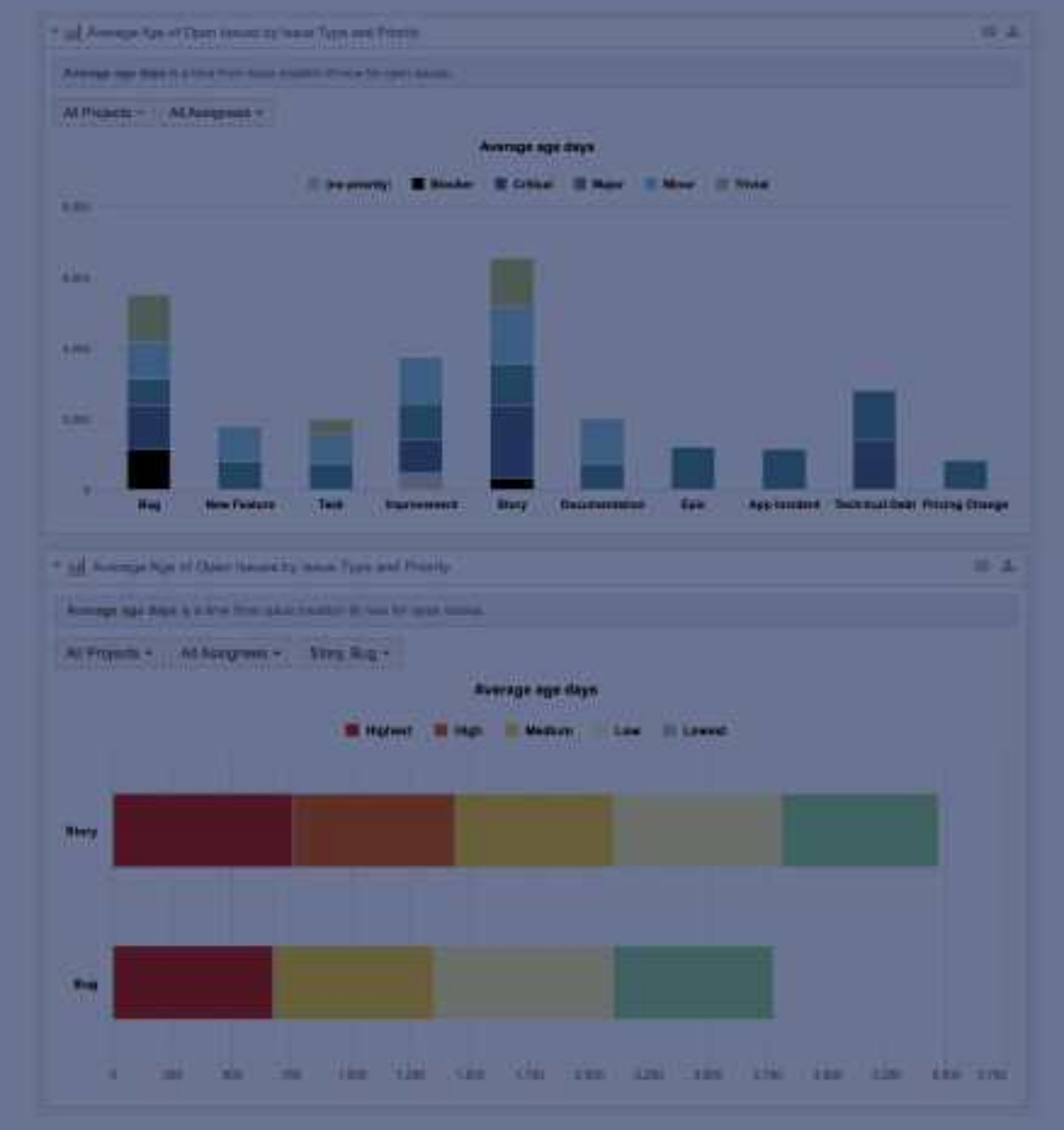

## **Building blocks**

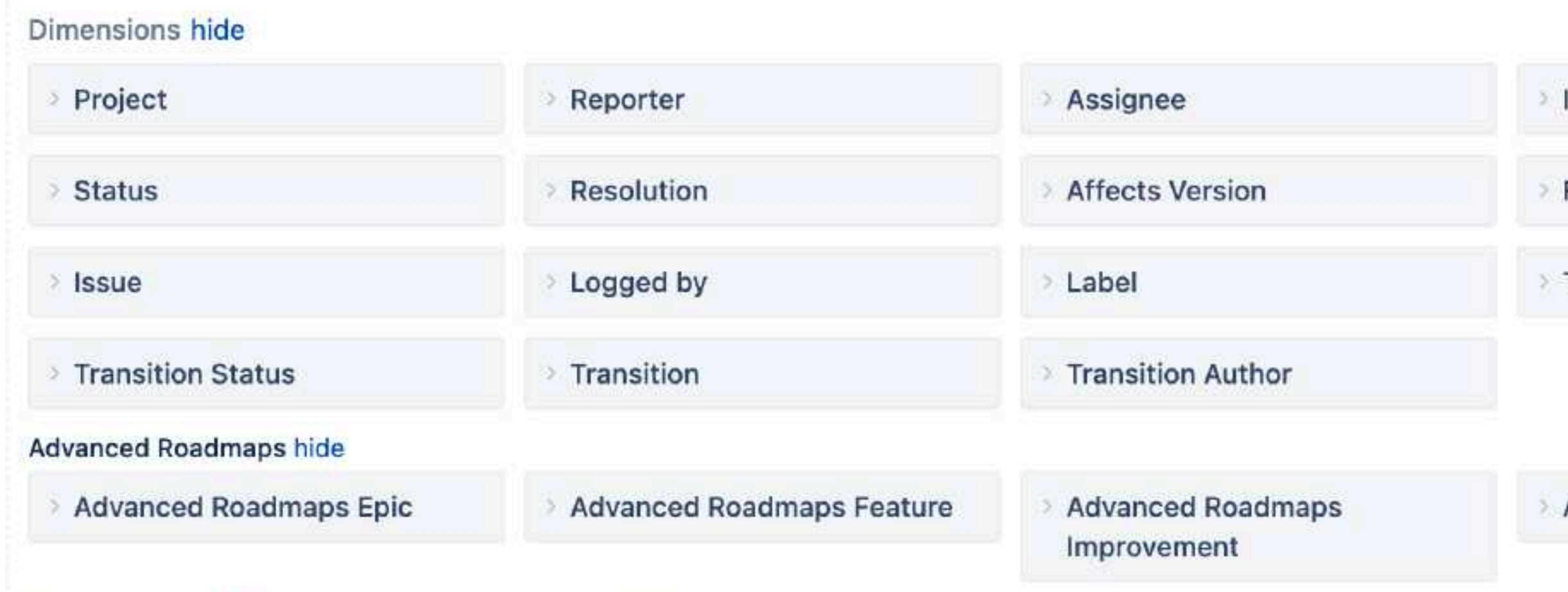

Software show 3 dimensions User groups show 1 dimension

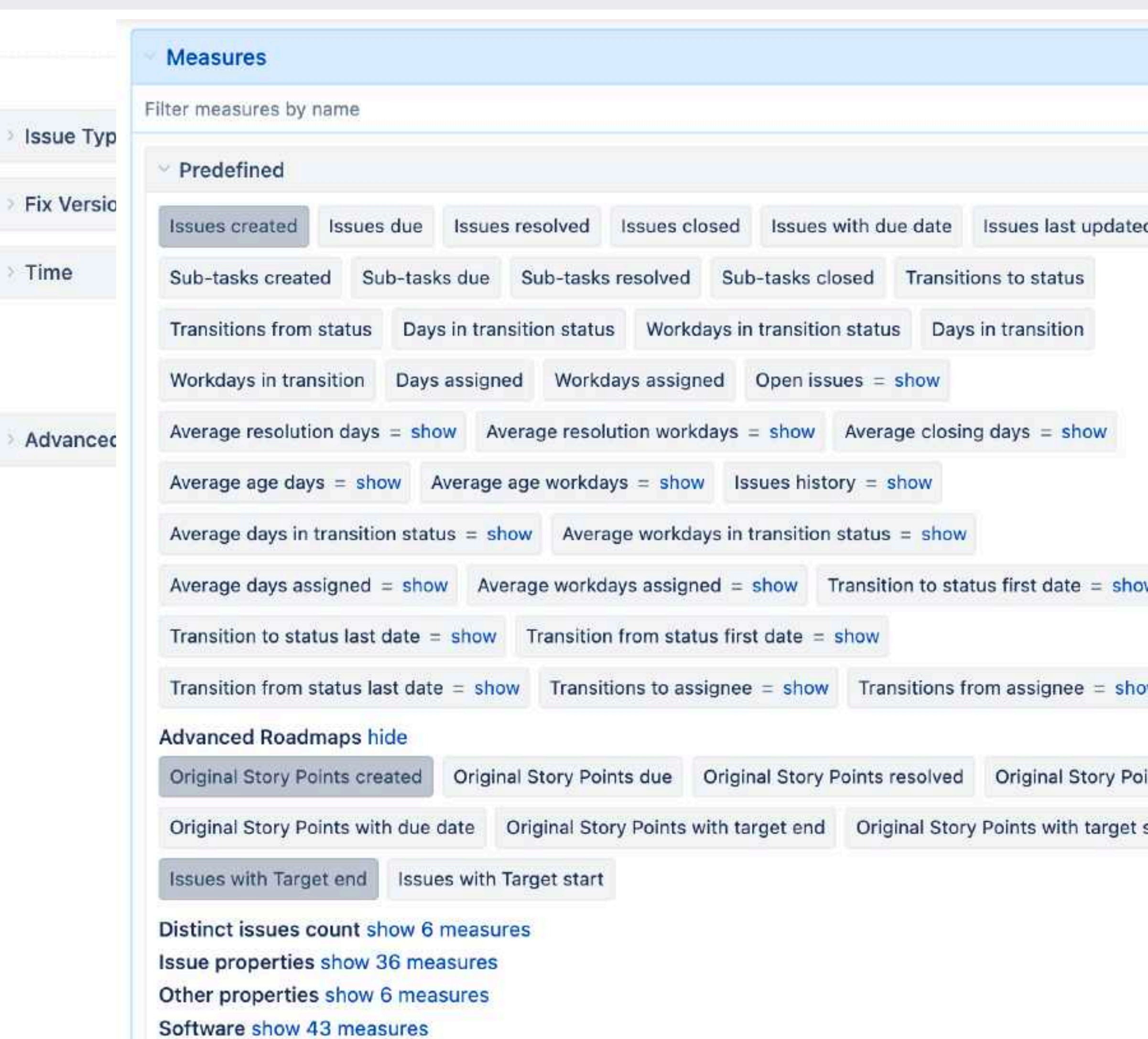

Time Tracking show 10 measures

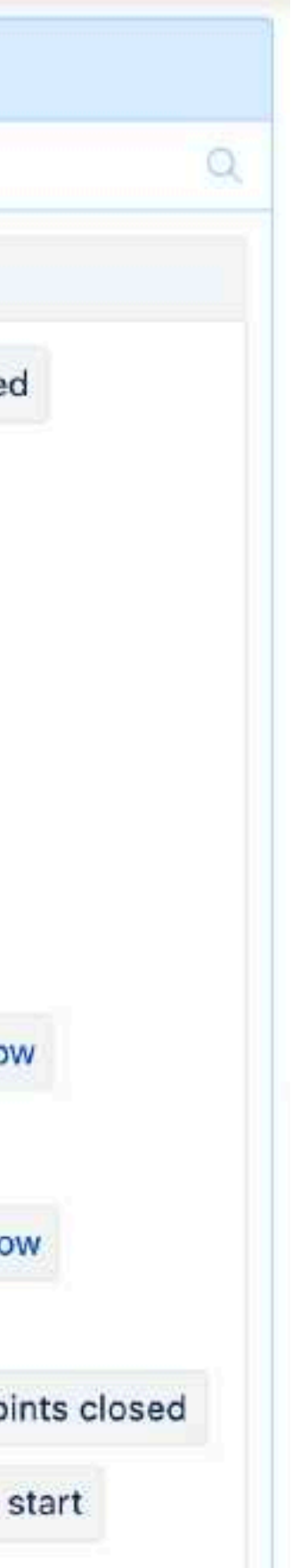

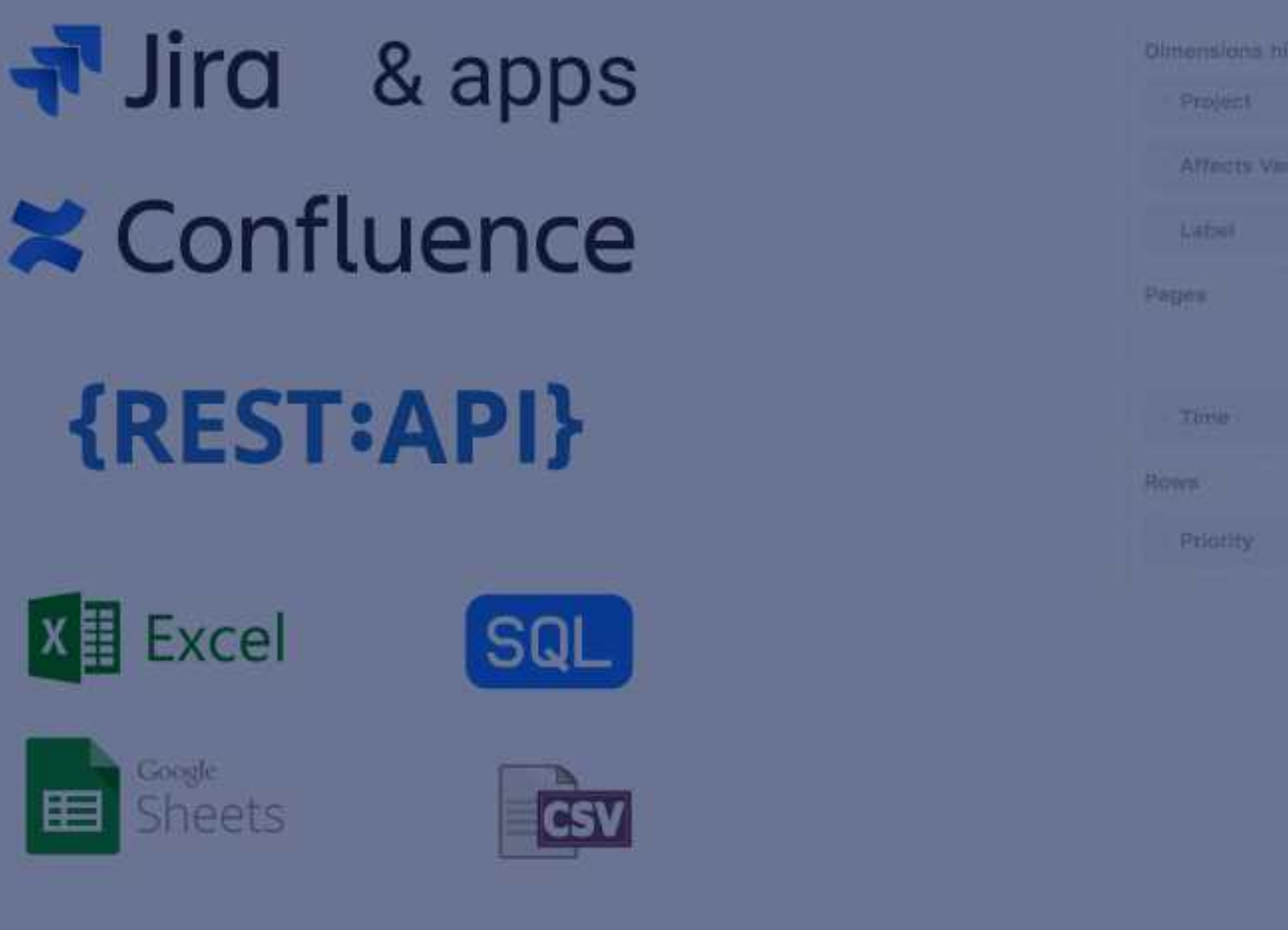

#### **IMPORT DATA**

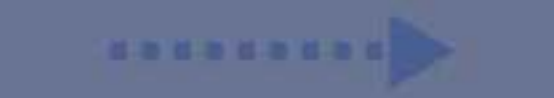

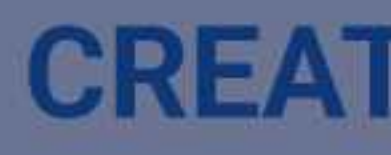

Issue Type

Tionematy

#### **CREATE REPORTS**

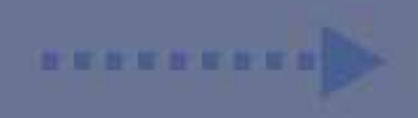

#### **PUBLISH**

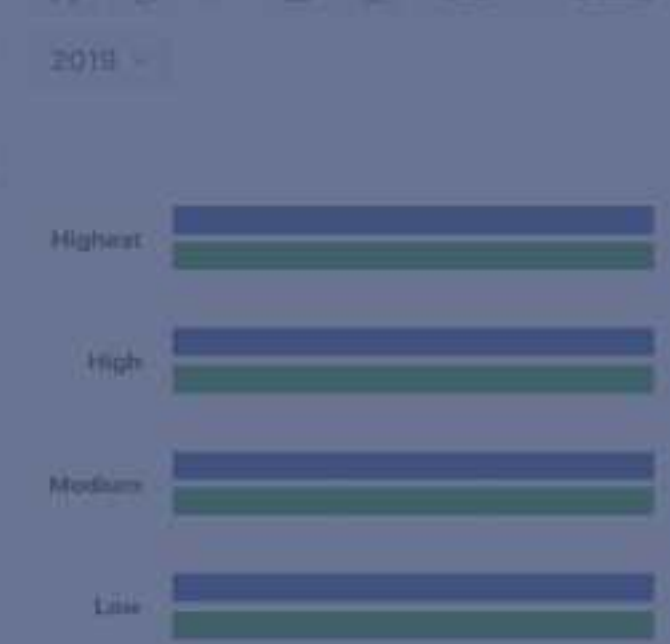

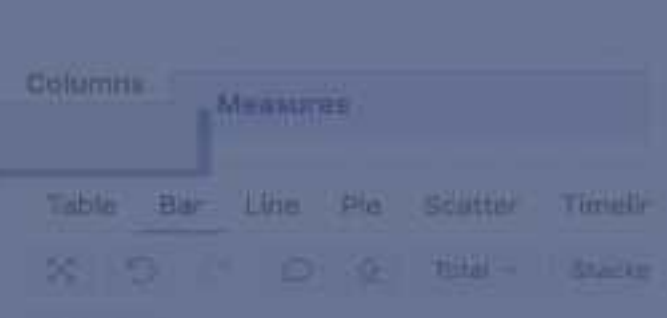

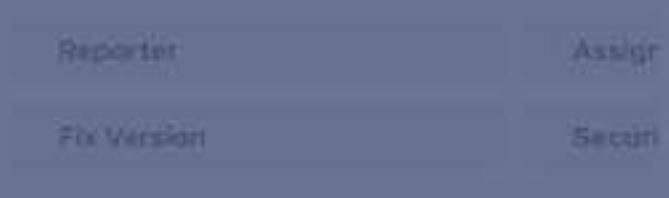

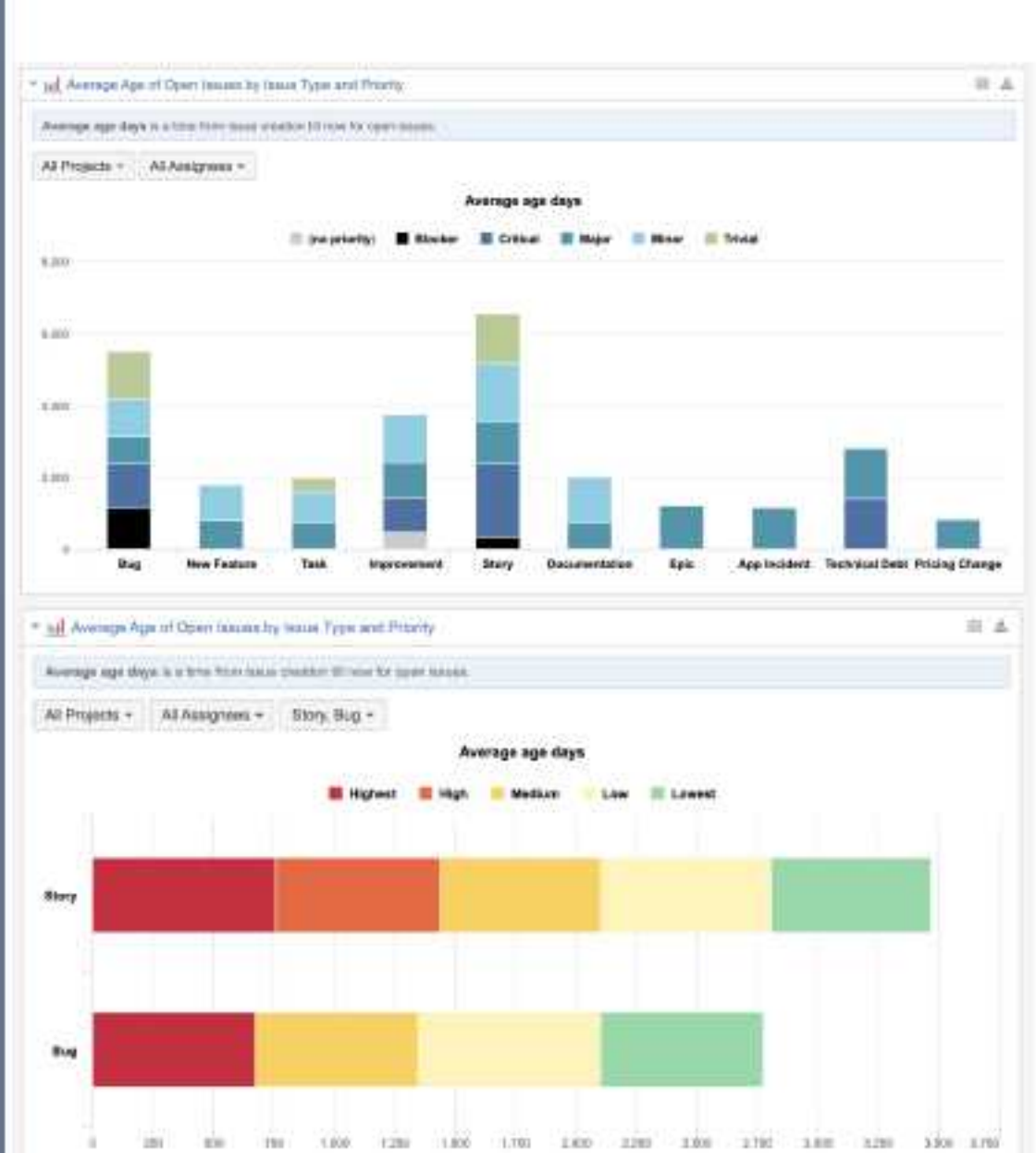

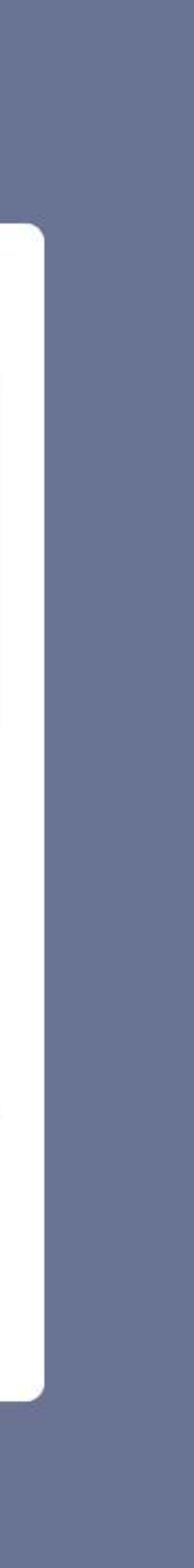

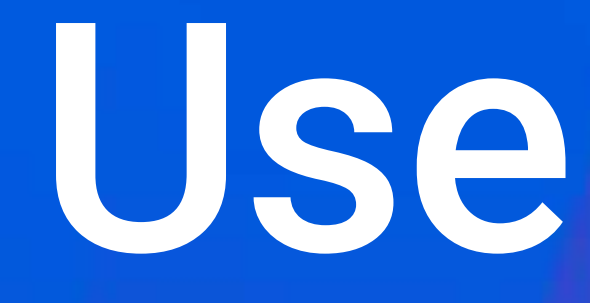

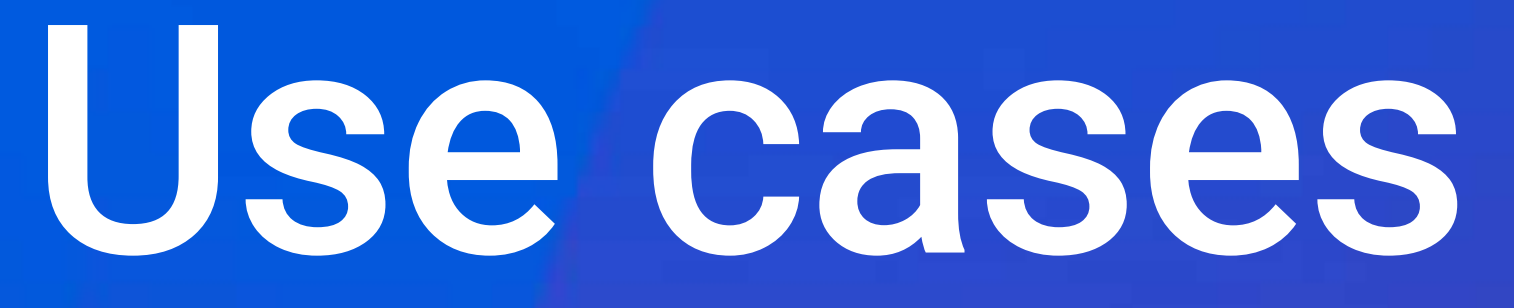

# **Jira Software Jira Service**

#### **Management** • **Sprint balance report**<br>Jira Software data from different Jira Software data from different angles

#### • **SLA overview reports** Combine SLAs and Jira Core information

### **Sprint balance report**

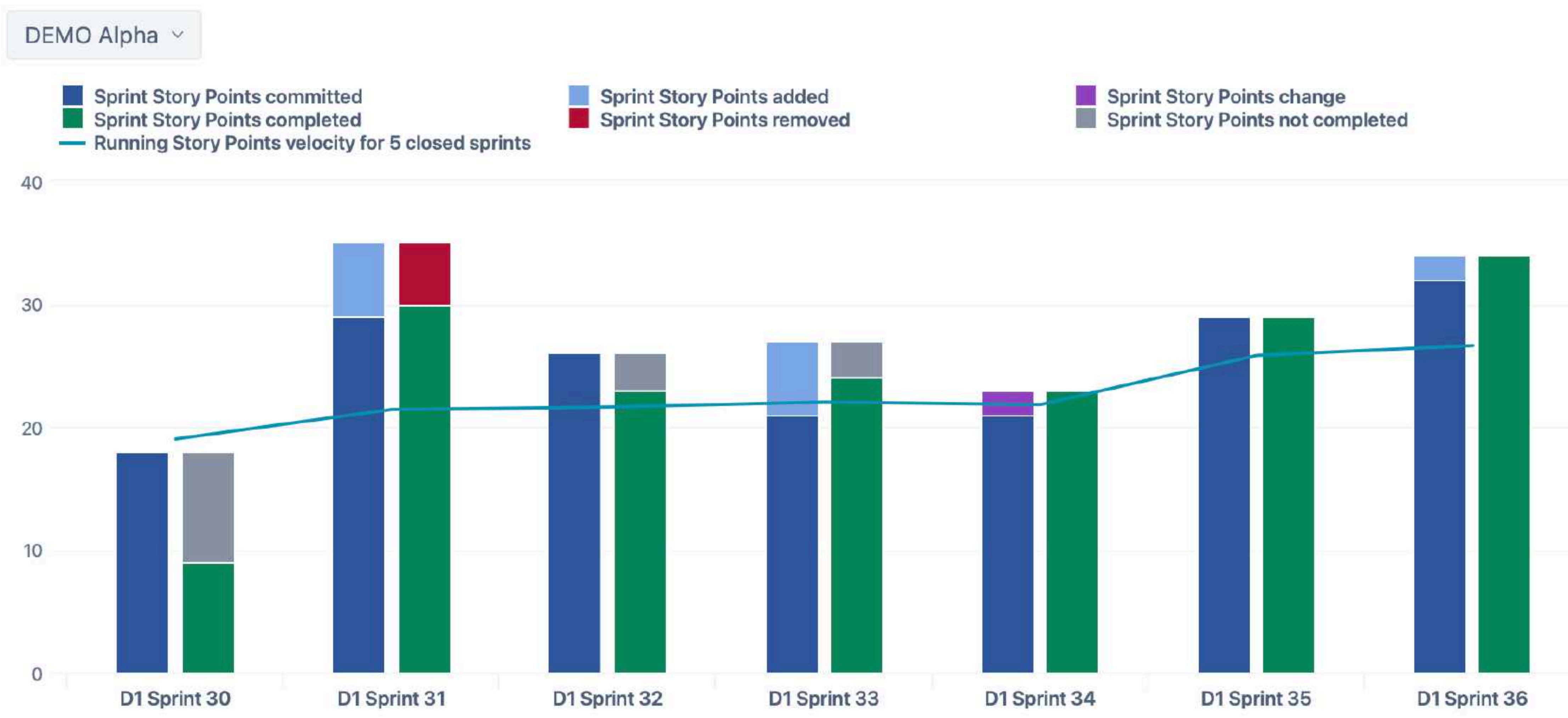

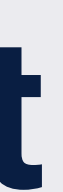

### **Sprint balance report**

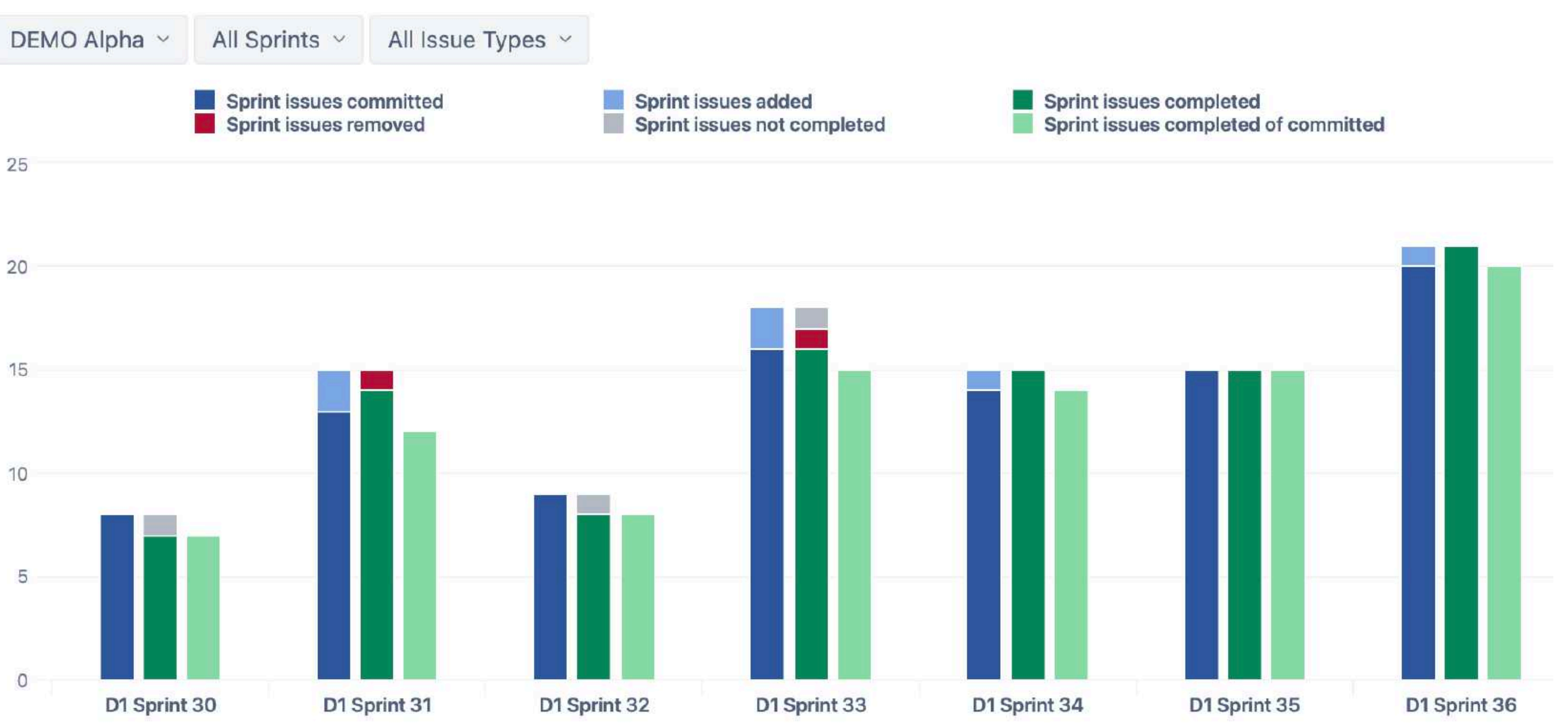

![](_page_17_Picture_2.jpeg)

![](_page_17_Figure_4.jpeg)

### **Sprint balance report**

![](_page_18_Figure_1.jpeg)

![](_page_18_Picture_2.jpeg)

### **Time to resolution by weeks**

![](_page_19_Figure_1.jpeg)

#### 120%  $90%$ **SLA** 60%  $\sqrt{6}$ 30%

0%

## Time to resolution issues by priorities

Selected date range v

All Projects v

All Issue Types v

Lowest: 15 (15.31%)

Low: 16 (16.33%)

![](_page_20_Figure_7.jpeg)

### **SLA overview by project**

Selected date range v

ITSM Project ×

All Issue Types v

Time to first response - Met % 88.66%

**Average Satisfaction with satisfaction date** 

3.68

![](_page_21_Picture_7.jpeg)

All Priorities v

**ITSM Project** 

Time to resolution - Met %

![](_page_21_Picture_11.jpeg)

**Time to resolution trend** 

**Average satisfaction trend** 

### **Tempo Time tracking and Planning**

#### • **Estimate vs actual hours** Extend Tempo reports

#### • **Hours burn-up** Planned, actual, required

### **Estimate vs. actual**

![](_page_23_Figure_1.jpeg)

### **Hours burn-up chart**

![](_page_24_Figure_1.jpeg)

### **Hours burn-up chart**

![](_page_25_Figure_1.jpeg)

### **Reports on Xray data** • **Testing metrics**<br>**Represents test executed at a security of the security of the Represents test execution of the security of the security of the security of the security of the security of the security of th**

Represents test executions, tests, requirements, found defects and runs.

#### • **Test plan overview** As well as requirement, test execution, test set overviews

#### • **Testing + development**

Development issues and testing results side by side in one report

### **Testing entities and metrics**

![](_page_27_Figure_1.jpeg)

![](_page_27_Picture_26.jpeg)

![](_page_27_Picture_3.jpeg)

### **Test Plan overview**

![](_page_28_Picture_7.jpeg)

![](_page_28_Figure_2.jpeg)

## **Requirement coverage in active sprint**

![](_page_29_Picture_43.jpeg)

XDOG-91

![](_page_29_Figure_2.jpeg)

## **Demo use case - Active Sprint progress**

![](_page_30_Figure_1.jpeg)

![](_page_30_Figure_2.jpeg)

### **eazyBI for Confluence** • **Publish on Confluence**<br>**Confluence** Recommended way to publish ex

Recommended way to publish eazyBI reports on Confluence pages.

#### • **Tasks and To-do list**

Metrics to see planned and completed tasks, group by status and assignees.

#### • **Content health**

Analyse how the Confluence content is used and if it is up to date

## **Confluence / Wiki**

![](_page_32_Figure_1.jpeg)

![](_page_32_Picture_2.jpeg)

### **Tasks across pages and spaces**

![](_page_33_Picture_5.jpeg)

### **When our customers require information?**

![](_page_34_Figure_1.jpeg)

### **When our customers require information?**

![](_page_35_Picture_6.jpeg)

### **Confluence analytics we use in eazyBI**

![](_page_36_Figure_1.jpeg)

![](_page_36_Picture_3.jpeg)

![](_page_36_Picture_4.jpeg)

### **Is content up to date?**

![](_page_37_Picture_13.jpeg)

![](_page_37_Picture_2.jpeg)

 $\overline{\mathcal{C}}$ 

sited them in the last 30 days.

![](_page_37_Picture_14.jpeg)

![](_page_37_Figure_6.jpeg)

## **Have we covered the key words?**

 $\overline{\mathcal{C}}$ 

![](_page_38_Picture_9.jpeg)

![](_page_38_Picture_10.jpeg)

# How? Why? Where? ea<sup>z</sup>yBI can help you to find **answers**

### **Why eazyBI?**

![](_page_40_Figure_1.jpeg)

![](_page_40_Picture_2.jpeg)

![](_page_40_Picture_3.jpeg)

![](_page_40_Picture_4.jpeg)

![](_page_40_Picture_5.jpeg)

![](_page_40_Picture_8.jpeg)

# **Thank you!**

![](_page_41_Picture_4.jpeg)

![](_page_41_Picture_0.jpeg)

eazybi.com community.eazybi.com support@eazybi.com

![](_page_41_Picture_2.jpeg)